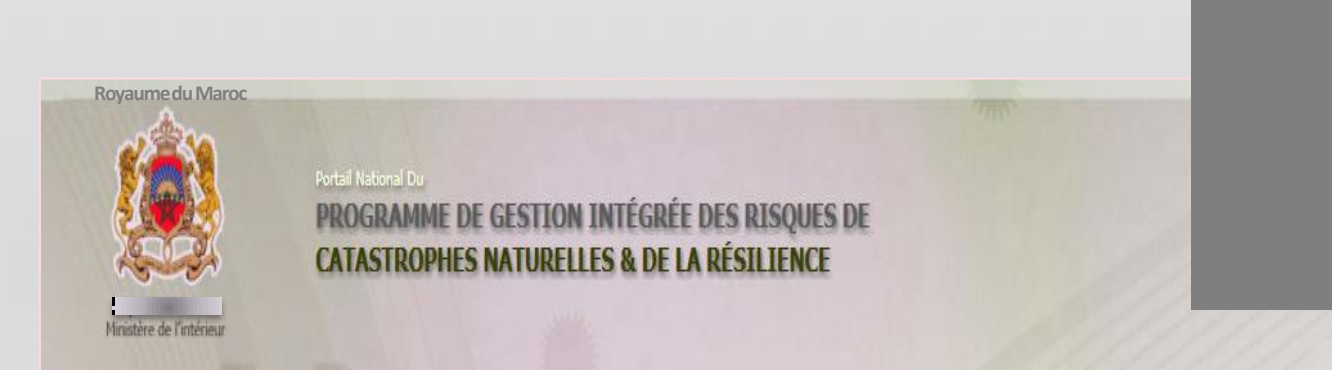

Royaume du Maroc

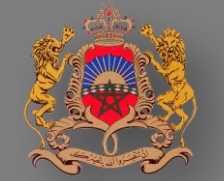

Ministère de l'Intérieur

Programme de Gestion Intégrée des Risques De Catastrophes Naturelles & de la Résilience

www.gestionrisques.ma

% Novembre 201,

- > Mise en œuvre du programme
- > Architecture du système
- Le système cible
- Etat d'avancement de la mise en place du système
- Processus d'inscription et du dépôt de dossier
- Annexes

### Mise en œuvre du programme

Le processus de mise en œuvre devient dématérialisé:

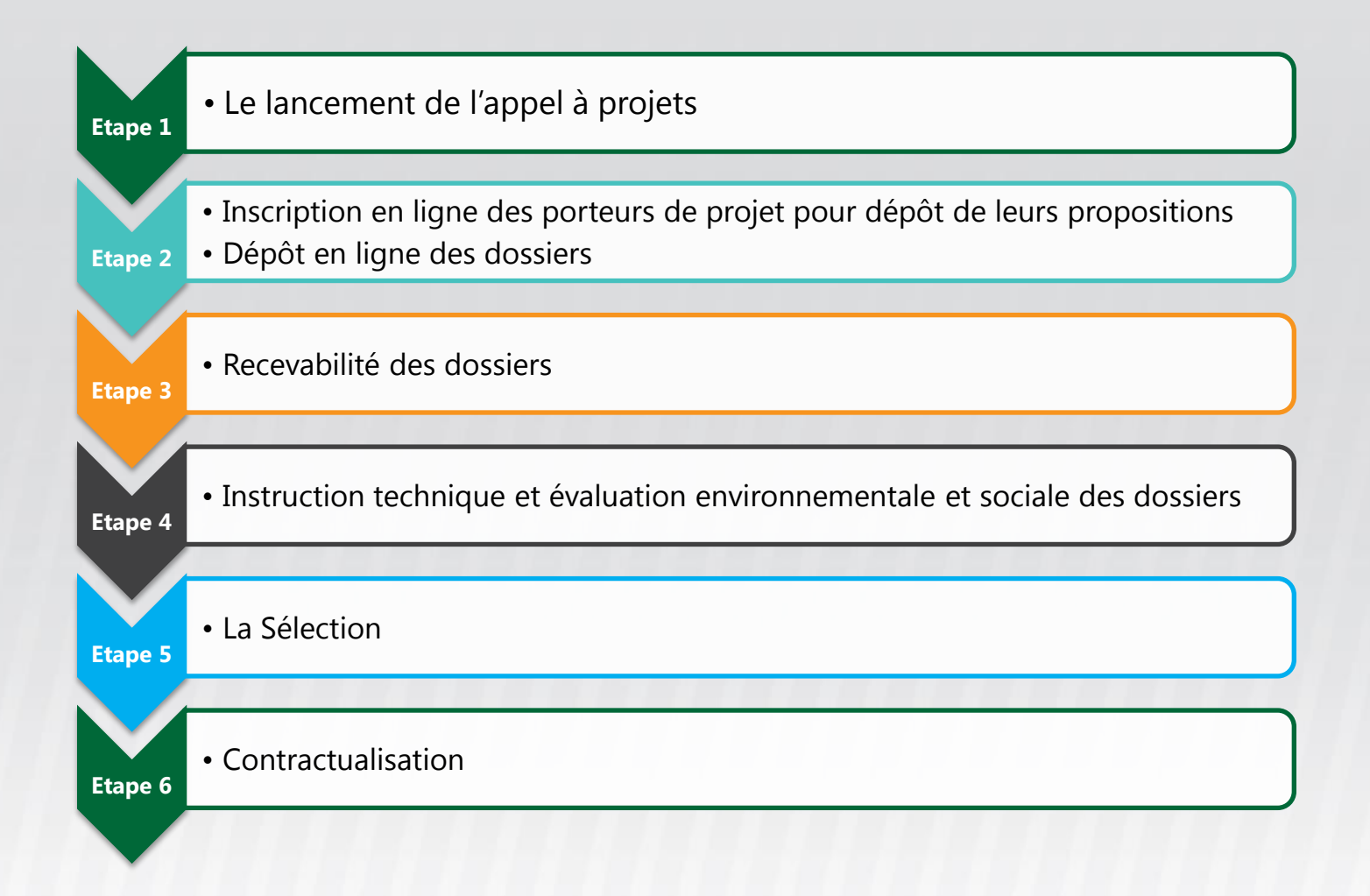

- > Mise en œuvre du programme
- Architecture du système
- > Le système cible
- Etat d'avancement de la mise en place du système
- Processus d'inscription et du dépôt de dossier
- $\triangleright$  Annexes

### Architecture du système

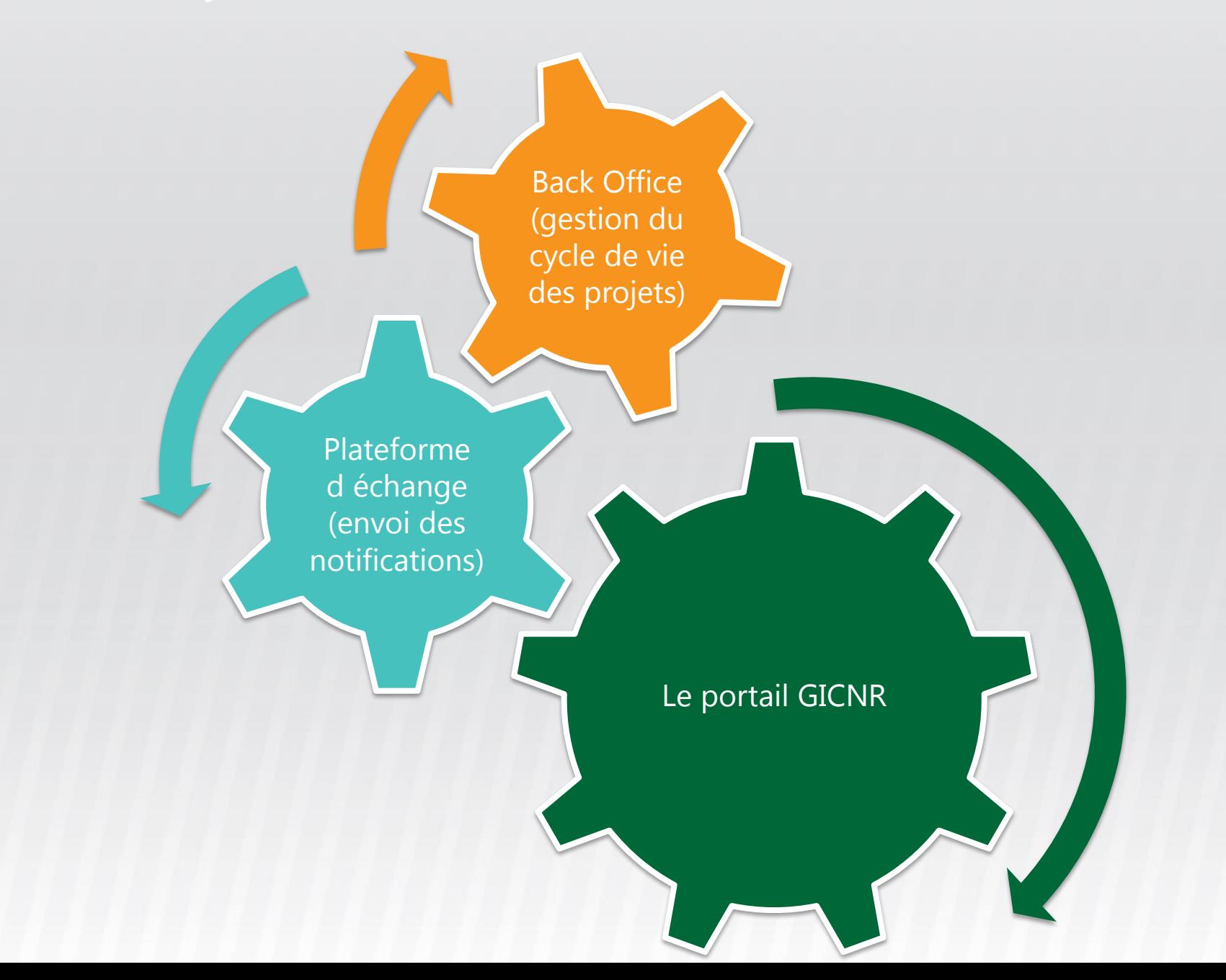

- > Mise en œuvre du programme
- > Architecture du système
- **► Le système cible**
- Etat d'avancement de la mise en place du système
- Processus d'inscription et du dépôt de dossier
- $\triangleright$  Annexes

# Système cible

#### Le portail

#### **E** Espace Grand Public

- Volet informationnel :
	- ۰ Actualités, informations sur le programme, le Fonds, les réalisations,....
	- téléchargement (manuel, fiches, ٠ rapports...)
- $\triangleright$  Service en ligne de réclamations
	- Dépôt de doléances •
	- Suivi de doléances •
- Espace Authentifié □
	- Pour les porteurs de projets
		- ٠ Inscription en ligne
		- Dépôt de dossiers de candidatures ۹
		- ٠ Suivi de traitement du dossier de candidature
		- ٠ Renseignement de l'avancement de la mise en œuvre des projets sélectionnés
		- Réponse aux doléances ۹
	- Pour les Organes de gouvernance
		- Accès aux tableaux de bord et statistiques ٠ des projets cofinancés

### Le Back Office pour le Secrétariat du Fonds

- $\Box$ Gestion de l'appel à projet
	- ► Créer et publier les appels à projet
	- Recevoir et réagir sur les dossiers de candidature au cofinancement du FLCN
	- $\triangleright$  Publier les résultats de sélection des projets, charger les conventions-type et les conventions signées
- $\Box$  Gestion des réunions
	- Gérer les réunions de la CNS
	- Gérer les réunions du Comité de pilotage
- Suivi des projets conventionnés
	- Suivre l'avancement de la mise en œuvre des projets mise à jour par les porteurs de projet
- $\Box$  Suivi des doléances
	- Suivre la prise en charge des doléances et réclamations des citoyens relatives aux projets concernés par le cofinancement du FLCN
- Administration et paramétrage :
	- Créer les comptes d'accès des porteurs de projet
	- Créer les comptes d'accès des membres relavant des organes de gouvernance
	- Générer de mots de passe aléatoires et les communiquer par voie sécurisée
	- ▶ Activer/désactiver les comptes

#### Plateforme d'échange et de notification

Notifications automatiques des porteurs de projets

# Processus d'inscription et du dépôt de dossier

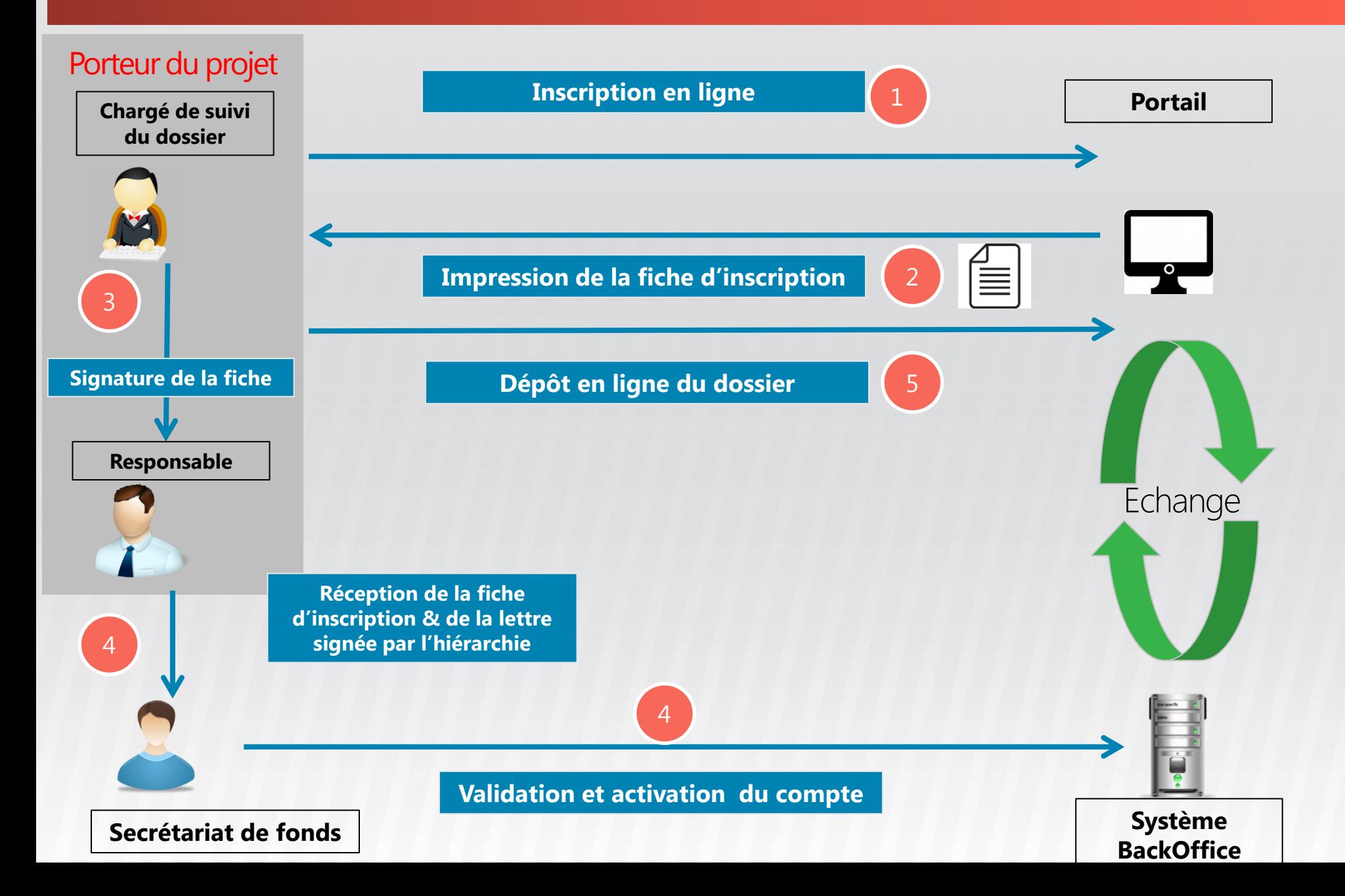

- > Mise en œuvre du programme
- Architecture du système
- $\blacktriangleright$  Le système cible
- Etat d'avancement de la mise en place du système
- Processus d'inscription et du dépôt de dossier

### $\triangleright$  Annexes

## Processus d'inscription et de dépôt du dossier

Dématérialisé et sécurisé, authentification basé sur un contrôle de l'email

<span id="page-9-0"></span>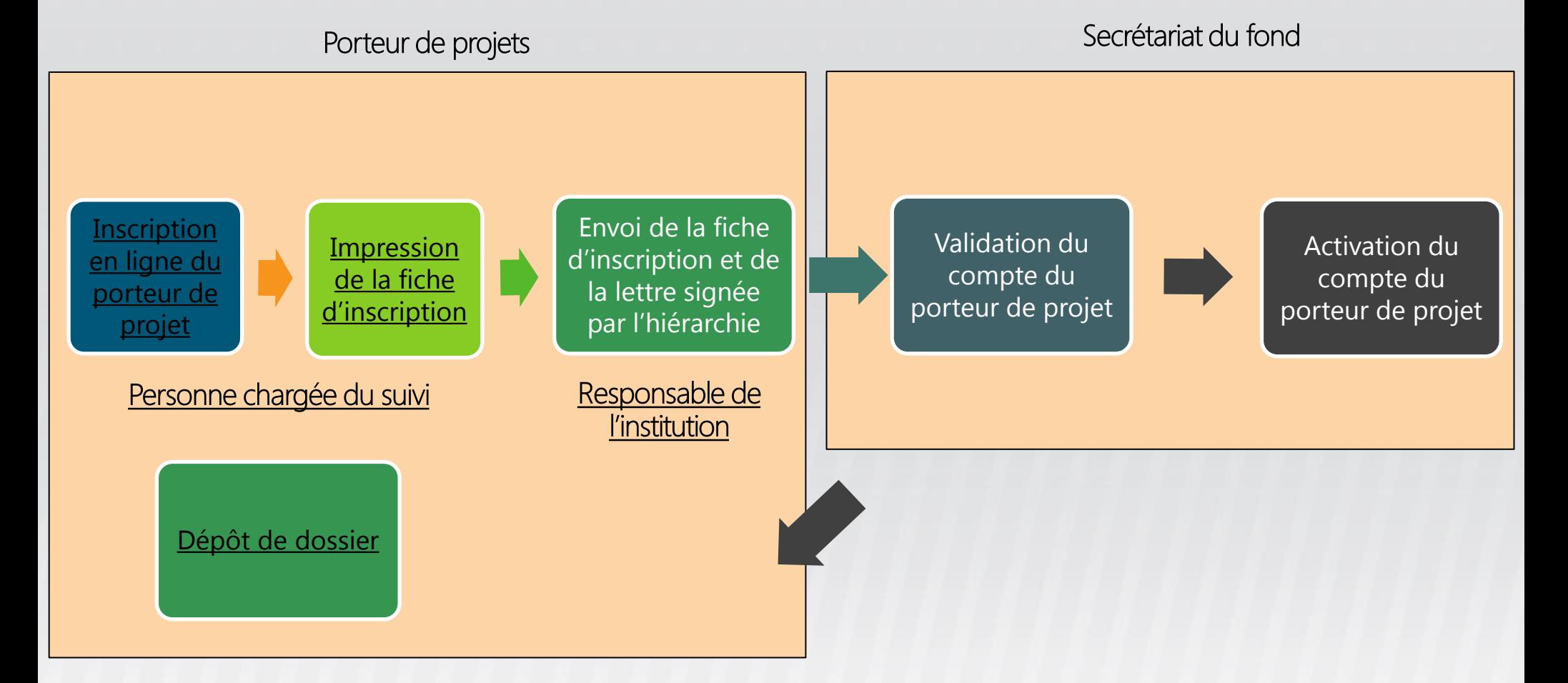

- > Mise en œuvre du programme
- Architecture du système
- > Le système cible
- Etat d'avancement de la mise en place du système
- Processus d'inscription et du dépôt de dossier

# Annexes

Retour

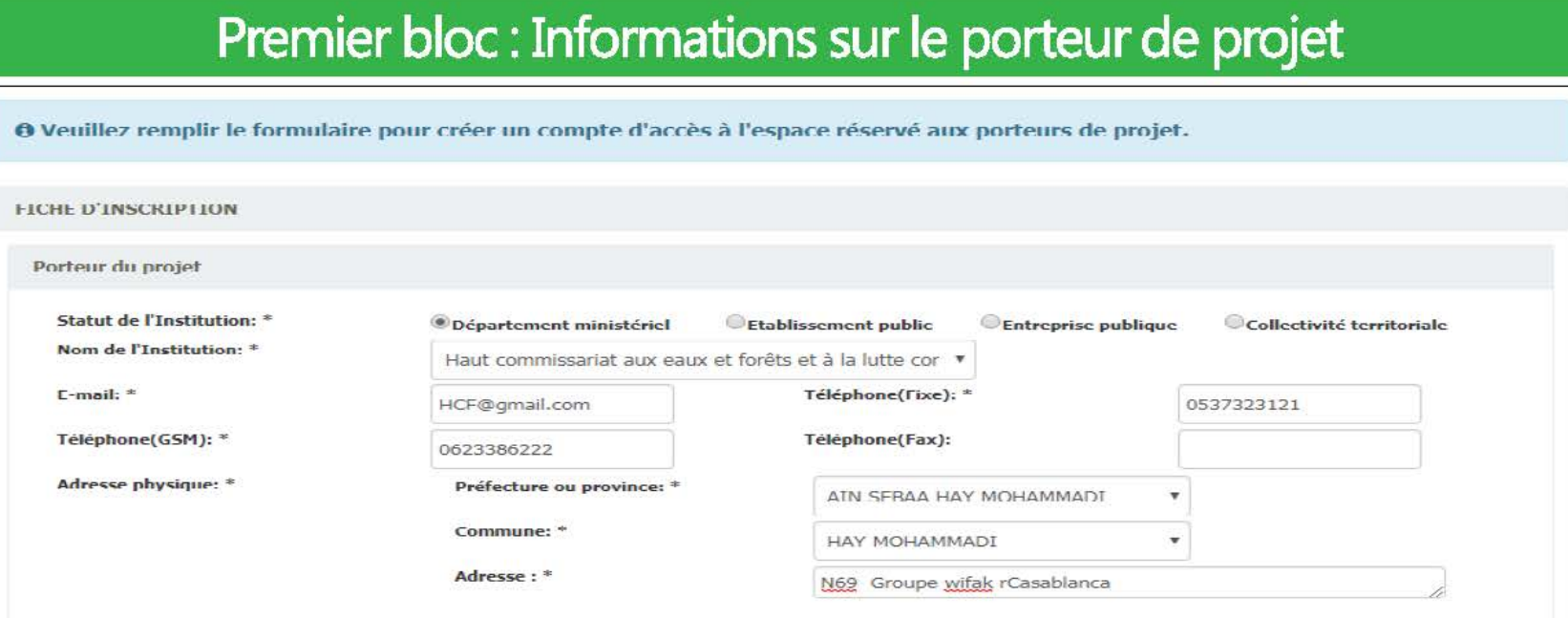

### Deuxième bloc : Informations sur les responsables de l'institution

<span id="page-11-0"></span>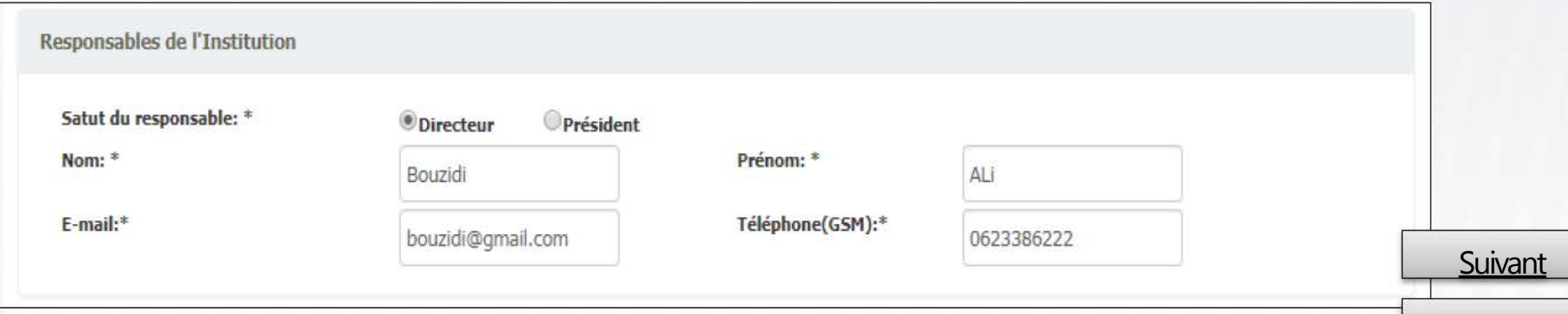

#### Troisième bloc : Informations sur la personne chargée du suivi de dossier

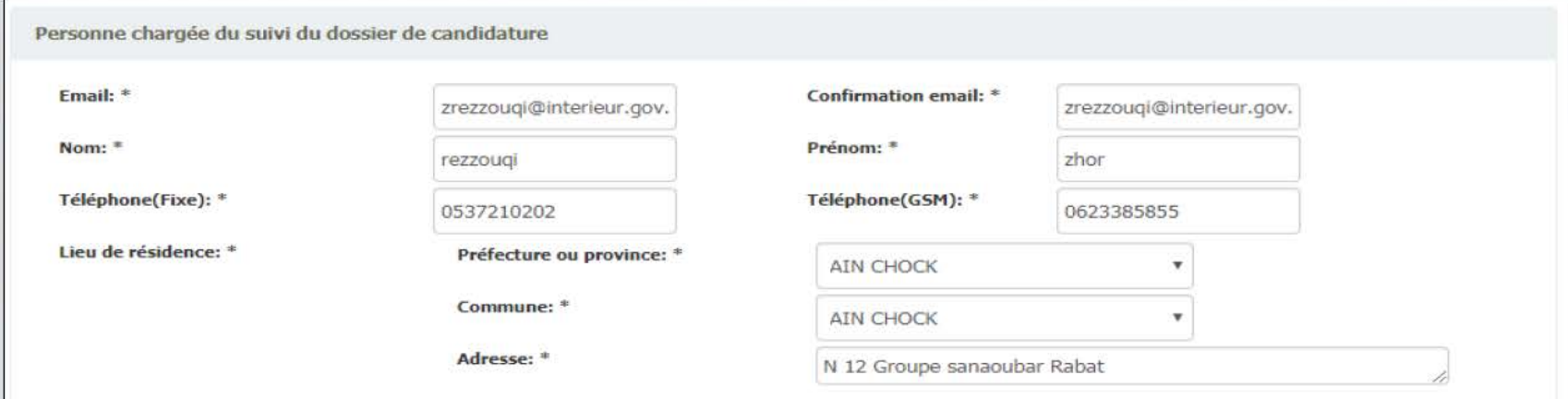

#### Troisième bloc : Informations sur les projets

<span id="page-12-0"></span>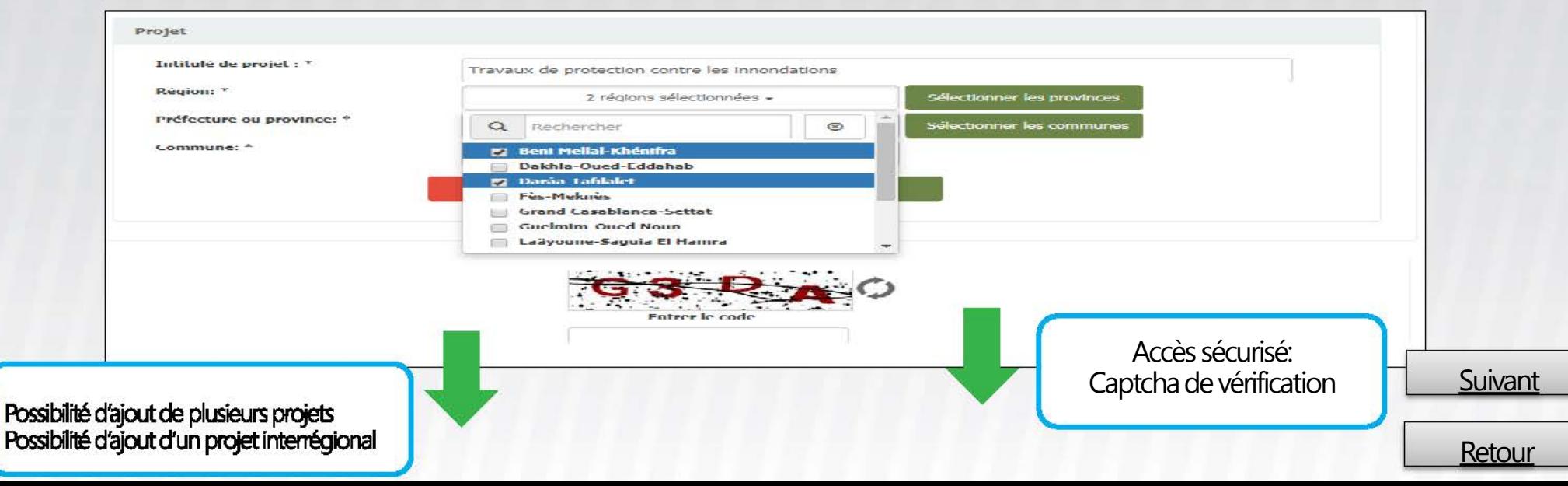

#### Email de confirmation

<span id="page-13-0"></span>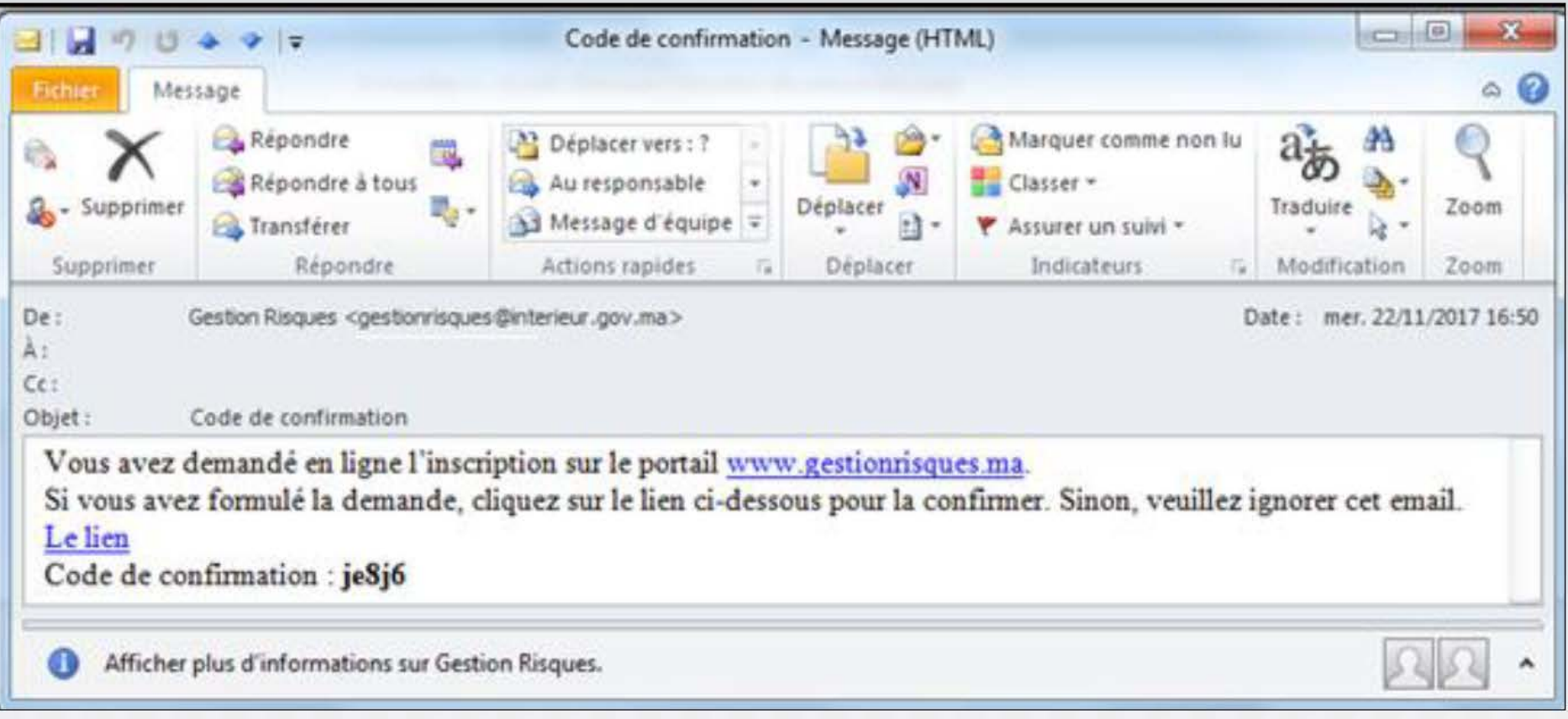

Suivant

Retour

Etape 3 : Confirmation d'inscription

#### Saisie du code & Captcha

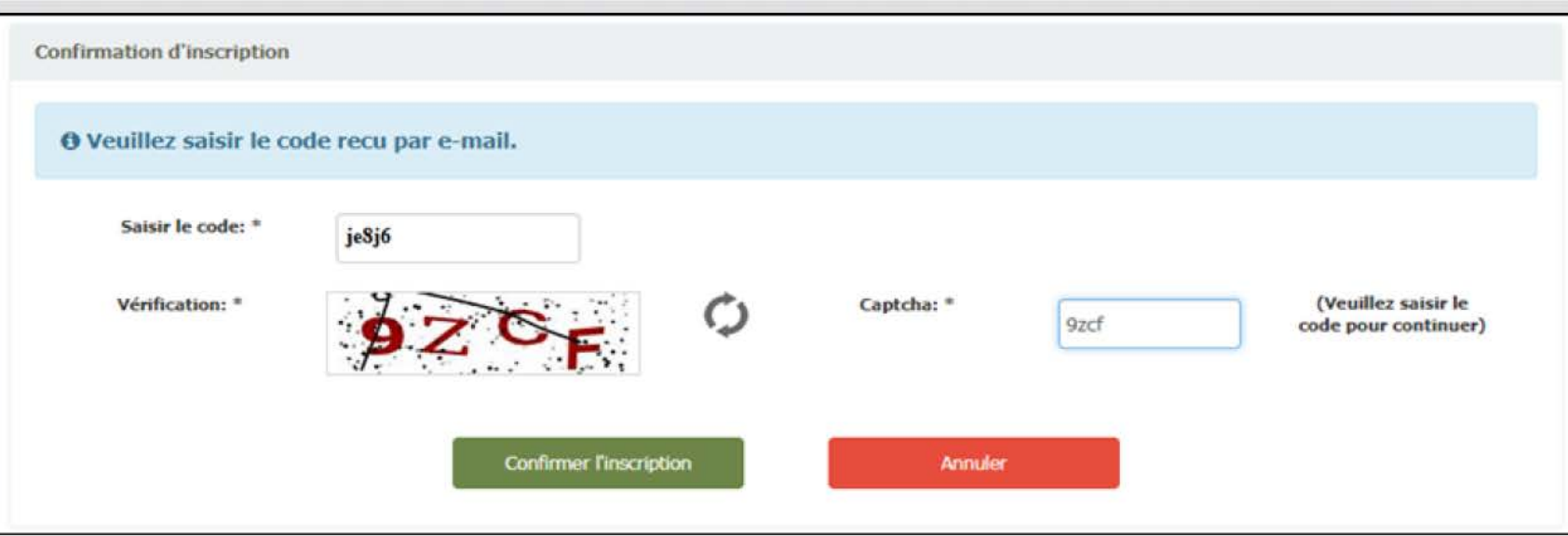

#### Confirmation de l'inscription & Impression de la fiche

<span id="page-14-0"></span>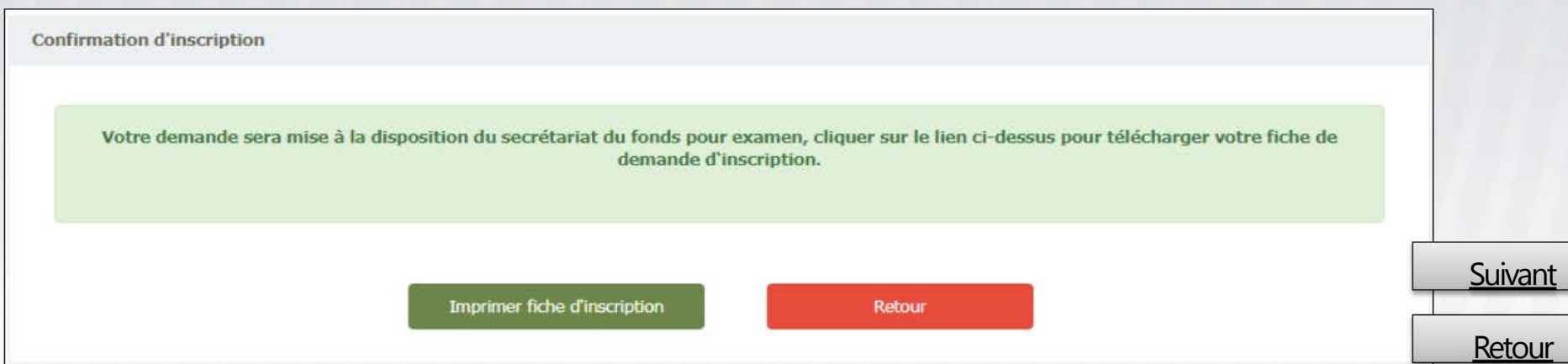

<span id="page-15-0"></span>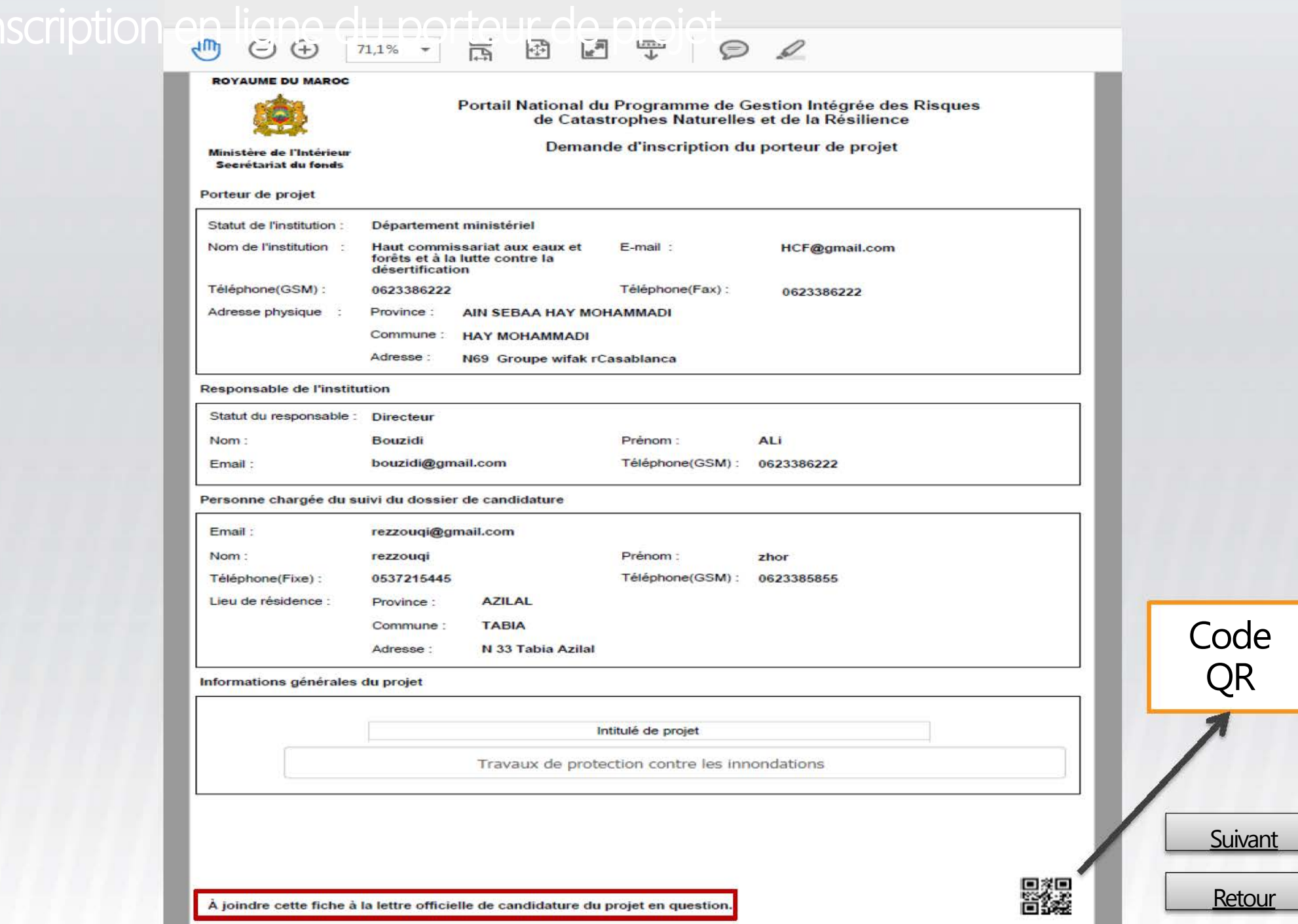

#### Email de suivi d'inscription

<span id="page-16-0"></span>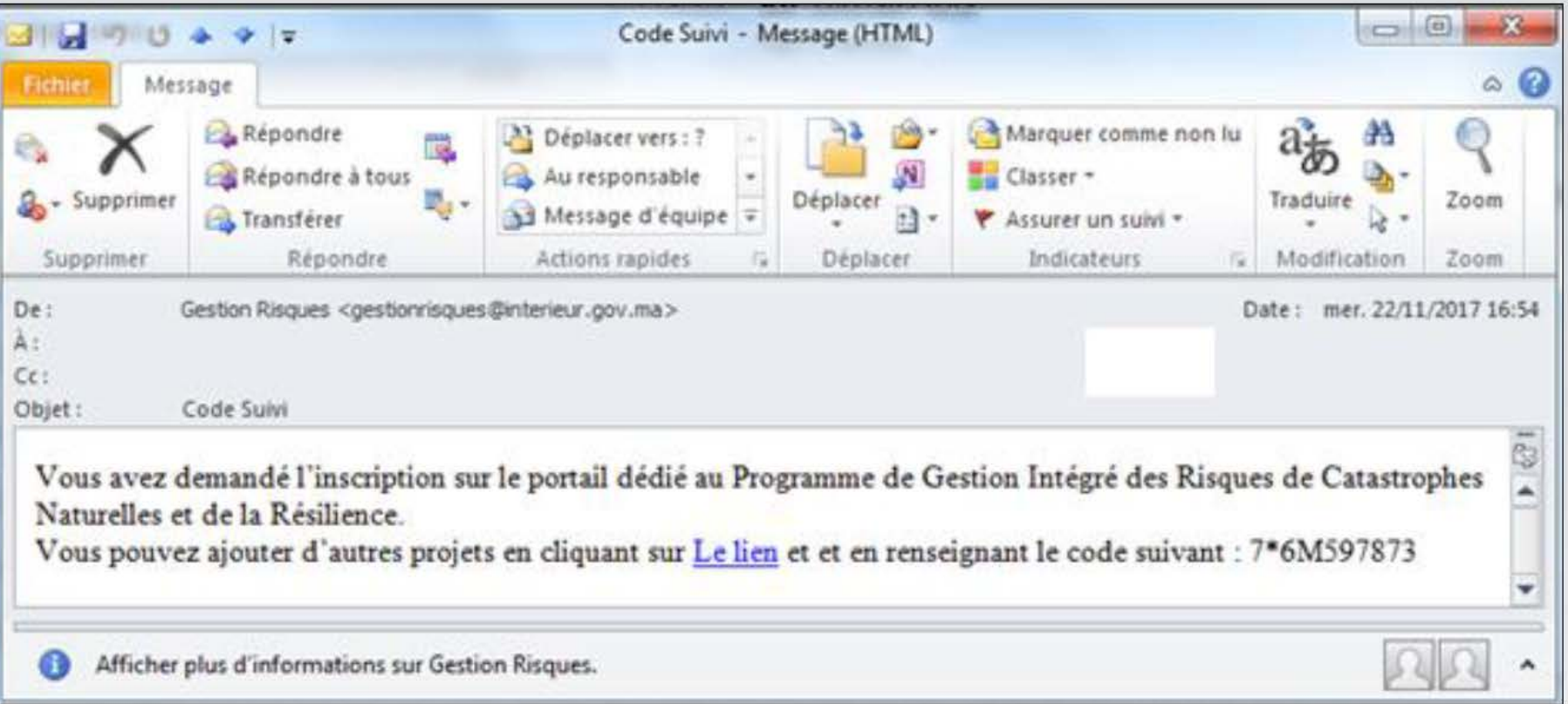

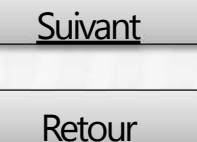

#### Mise à jour des projets

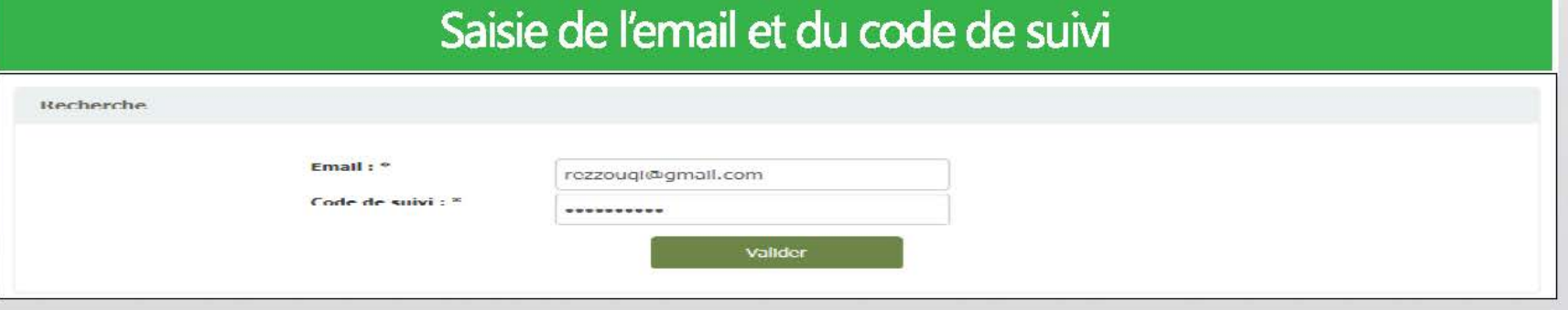

### Ajout des nouveaux projets

<span id="page-17-0"></span>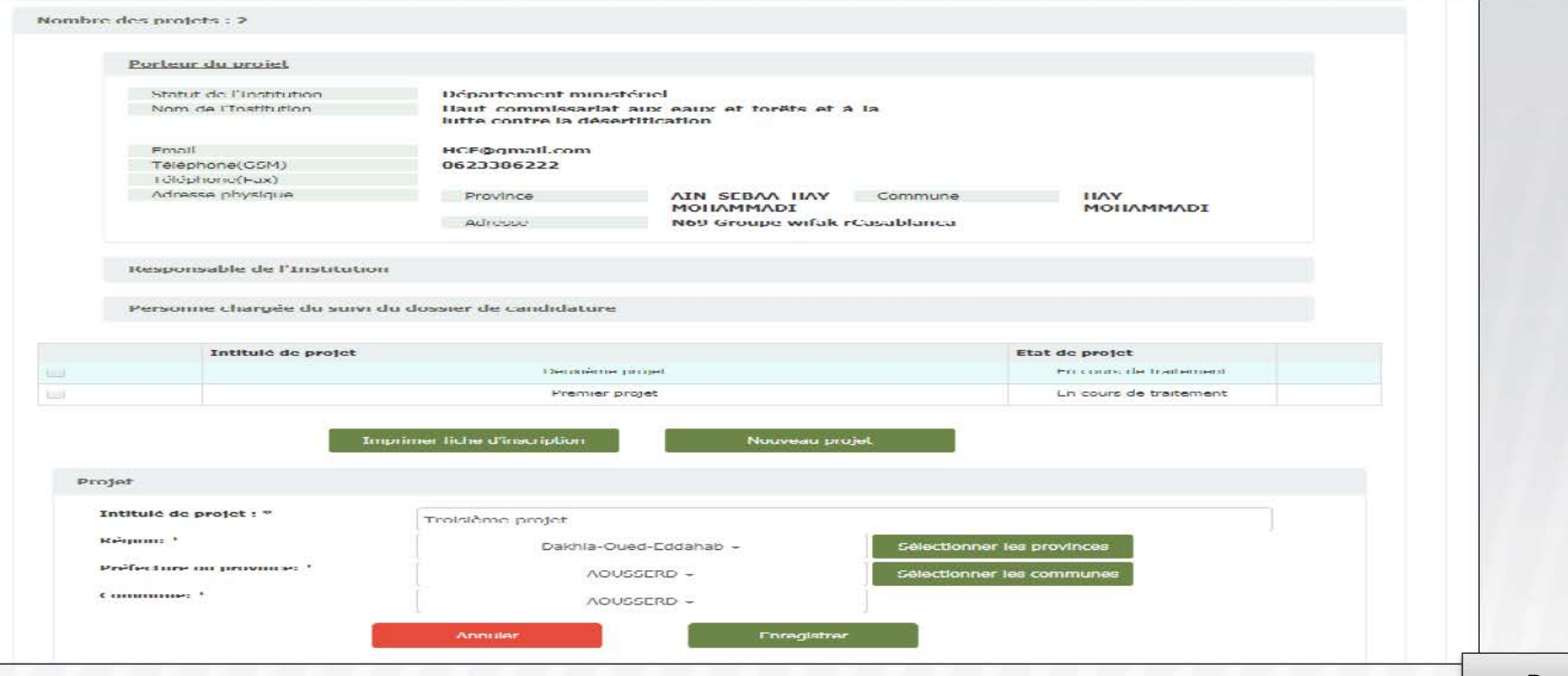

Retour

#### **9 Espace Porteur De Projet**

Authentification **and all the state of the state of the state of the state of the state of the state of the state of the state of the state of the state of the state of the state of the state of the state of the state of t** rezzouqi@gm ail.com Accès Porteur Projet

**Deconnexion** 

#### **Bloc 1 : Fiche de constitution du dossier de candidature**

FICHE OE CONSTITUTION OU DOSSIER OE CANDIDATURE

Référence du projet: \*

Intitulé du projet: \* Sélectionner le projet .

### **Bloc 2 : Informations générales du projet**

INFORMATIONS GENERALES DU PROJET

Porteur du projet

Responsable de l'Institution

<span id="page-18-0"></span>Personne chargée du suivi du dossier de candidature

[Retour](#page-9-0)

**[Suivant](#page-19-0)** 

1

1 1

#### Bloc 3: Partenaires et Moyens financiers

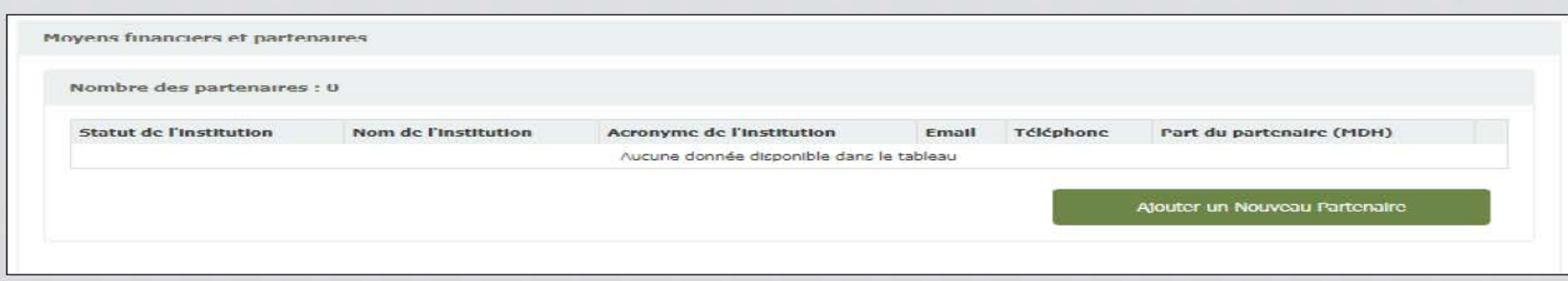

<span id="page-19-0"></span>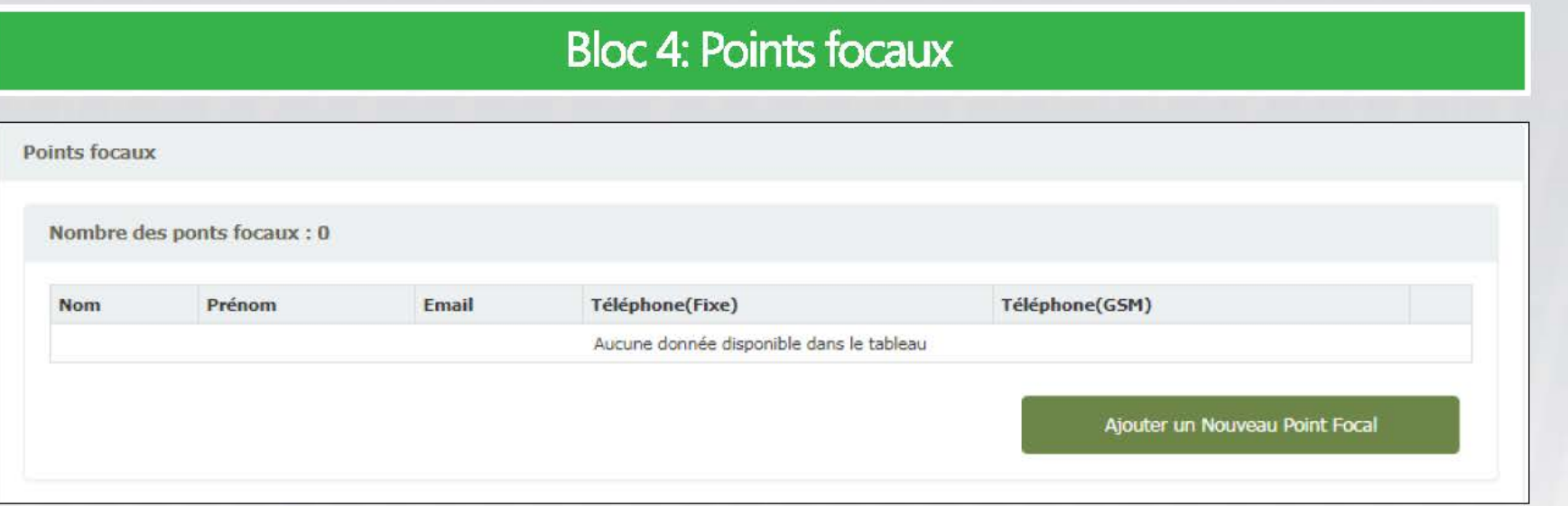

#### Suivant

Retour

### **Bloc 5: Description du projet**

<span id="page-20-0"></span>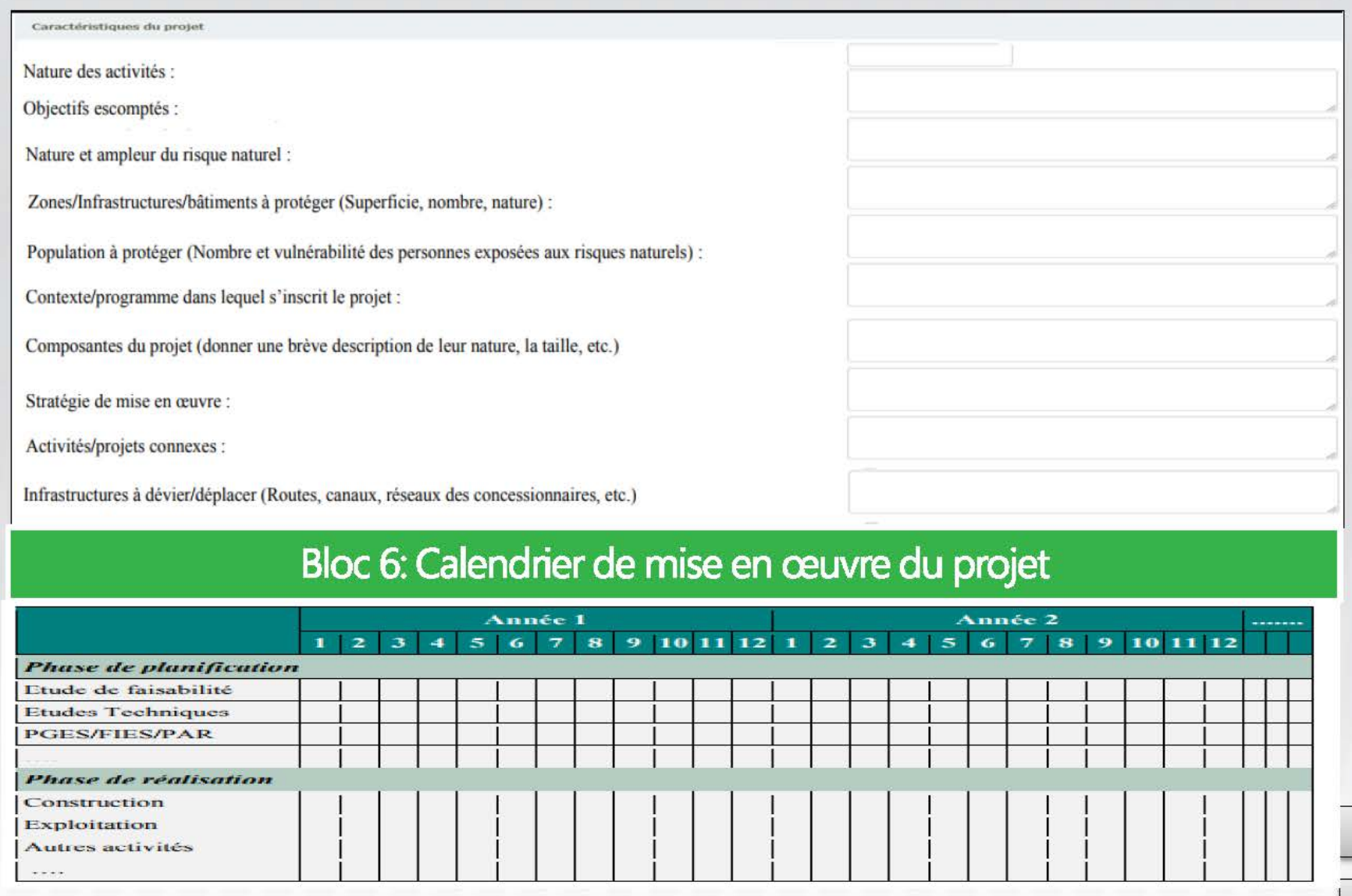

**[Retour](#page-9-0)** 

**[Suivant](#page-21-0)** 

#### **Bloc 7: Fichiers**

<span id="page-21-0"></span>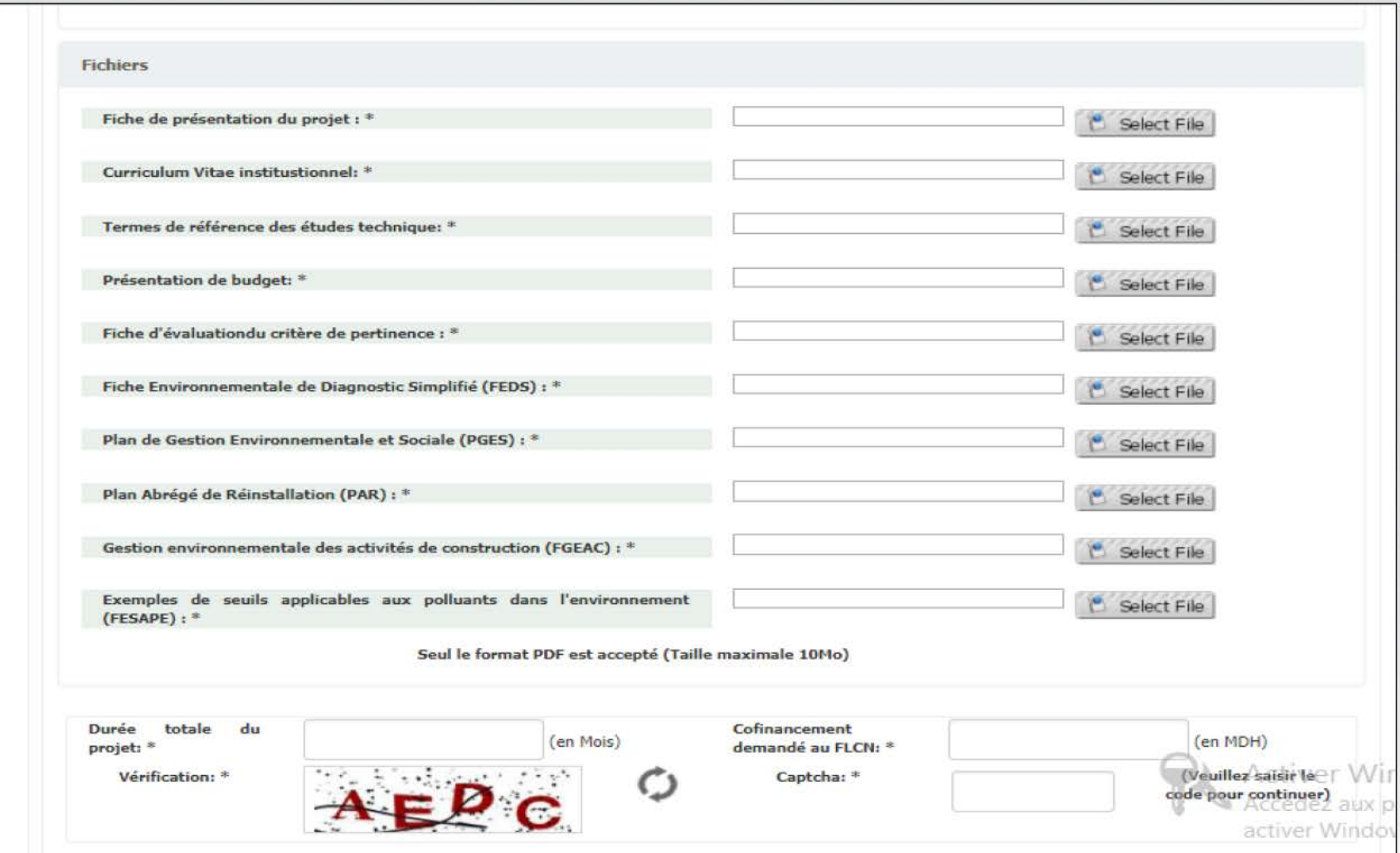

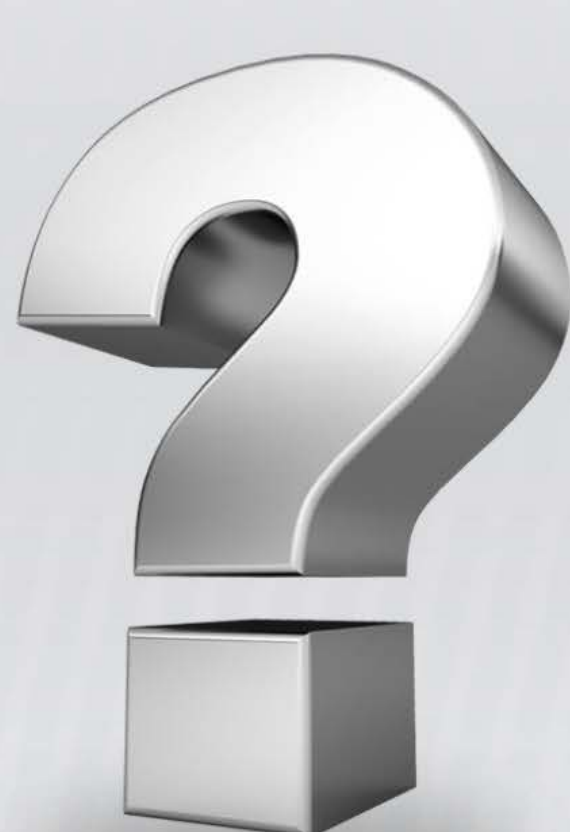

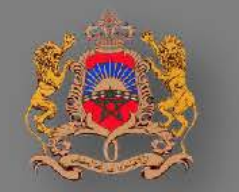

Royaume du Maroc<br>Ministère de l'Intérieur

Direction des Systèmes d'Information et de Communication **DSIC**